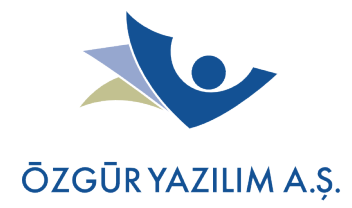

# **Paket Yönetimi**

# **Ön bilgi**

Kelebek GIT ağacının kökünde **setup-chroot** komutu çalıştırılarak chroot ortamına girilebilir. Bu komut ilk kez imaj ortamını oluşturmak için kullanılırken, daha sonraki çalıştırmalar sırasında ortam hazır olduğu için doğrudan chroot yapma işlevini üstlenir.

chroot ortamını etkinleştirdikten CRUX'ın paket yönetimini kullanabilirsiniz.

Paket derlemek için ts/ports/components/paketismi/Pkgfile isimli dosyaları düzenleyebilirsiniz. (inşa dizinindeki usr/ports dizini chroot ortamını oluşturmak için kurulan paketleri barındırmaktadır, ince istemci imajı oluştururken **kullanılmamaktadır.**)

Bir Pkgfile dosyasını paket haline getirebilmek için:

Pkgfile'ın bulunduğu dizinde şu komutu vermeniz yeterli:

pkgmk -d (kaynak kodu indirip derleme yapar)

pkgmk -uf (footprint ve md5sum dosyalarını günceller)

Paket veritabanında arama yapmak için ise prt-get komutundan yararlanabilirsiniz:

prt-get search paketismi

### **Portage yapısı**

Portage ağacının tamamı ts/ports altında yer almaktadır. ts/ports dizini altındaki dizinlerde her paket için birer Pkgfile dosyası bulunmaktadır.

## **Paket Yapısı**

Örnek bir Pkgfile su sekildedir:

```
# Description: Open source client for Windows NT Terminal
Server
# URL: http://www.rdesktop.org/
# Maintainer: Donald A. Cupp Jr. (don cupp jr at ya hoo
dot com)
```
**Özgür Yazılım A.Ş.** 

www.ozguryazilim.com.tr bilgi@ozguryazilim.com.tr

# Depends on: xorg-libx11

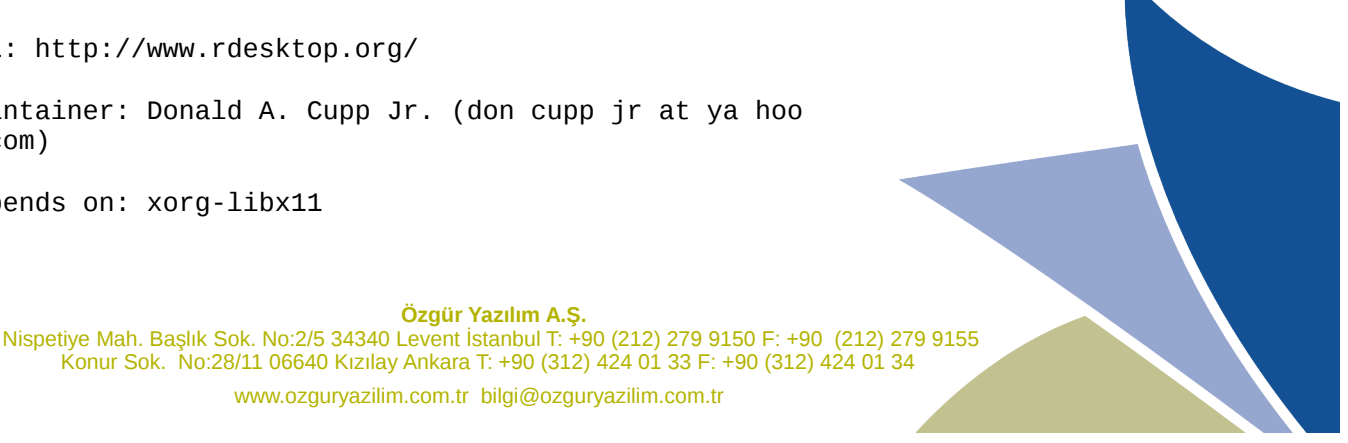

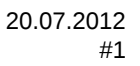

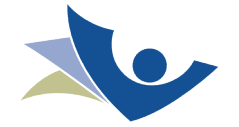

```
ŌZGŪR YAZILIM A.Ş.
name=rdesktop-TS
pname=${name%-*}
version=1.7.1
release=1
source=(http://download.sourceforge.net/rdesktop/$pname-$version.tar.gz)
build(){
cd $pname-$version
./configure --prefix=/usr --enable-smartcard
make
make prefix=$PKG/ mandir=$PKG/usr/man install
mkdir -p $PKG/$TSCOMPROOT/$pname
mv $PKG/{share,bin} $PKG/$TSCOMPROOT/$pname
```
}

#### **Hangi değişkenler ne iş yapar?**

\$PKG = paketin kurulum dizini (pisi'deki karşılığı installDIR)

\$SRC = kaynak kod dizini (pisi'deki karşılığı workDir)

\$TSCOMPROOT = ts/components dizinini ifade etmektedir. Kelebek'in kullandığı özel bir bileşen dizini.

#### **Hazırlanan paket nasıl kurulur?**

pkgadd paketismi.tar.gz

Yukarıdaki komutu verdiğinizde ts/components içerisine kurulumu yapılmaktadır.

## **İmaja paket eklemek**

Bir imaja paket eklemek için şu işlemleri yapıyoruz:

• Öncelikle pakette değişiklik yapmışsak yukarıda anlatılanlar doğrultusunda uygun paketleyip chroot ortamında paketi kuruyoruz.

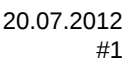

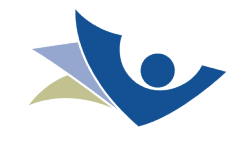

### ŌZGŪR YAZILIM A.Ş.

- Kurduğumuz paketin içerisinden çıkan dosyaları **pkginfo -l paketismi** (büyük küçük harfe duyarlı komut) ile öğreniyoruz.
- ts/5.1/packages/paketismi isimli bir dizin oluşturuyoruz.
- pkginfo -l ile içeriğini öğrendiğimiz paketteki olmazsa olmaz dosyaları dizin hiyerarşisine sadık kalarak buraya kopyalıyoruz. (örn. ts/5.1/packages/pisi/usr/bin gibi.)
- ts/5.1/packages/paketismi dizinine dependencies isimli bir dosya oluşturup, runtime bağımlılıklarını buraya yazıyoruz. (**DİKKAT :** dependencies dosyasında her zaman **base** bağımlılığı yazılı olmak zorunda.) Mesela Firefox için dependencies dosyası şu şekilde:

base

pango

messagebox

alsa-lib

dbus

Daha sonra paket için bir ".dna" dosyası oluşturulmalıdır. ts/5.1/packages dizinine girilip **makedna paketismi** komutu verildiğinde o paket içinde yer alan dosyalar (ve varsa sembolik bağlar) bir dosyaya yazılır. Bir paketin kaynağını değiştirdiğinizde (ör. xorg paketine yama eklediniz ve tekrar derlediniz) değişikliğin ts/5.1/packages altındaki dosyalara da yansımasını istiyorsanız **update paketismi** diyerek yeni dosyaların ts/5.1/packages/paketismi dizinine aktarılmasını sağlayabilirsiniz.

Örnek paketin dizin yapısı da şu şekilde:

firefox

├── dependencies

 $-$  .dna

├── bin

- firefox -> /lib/firefox/firefox

├── build

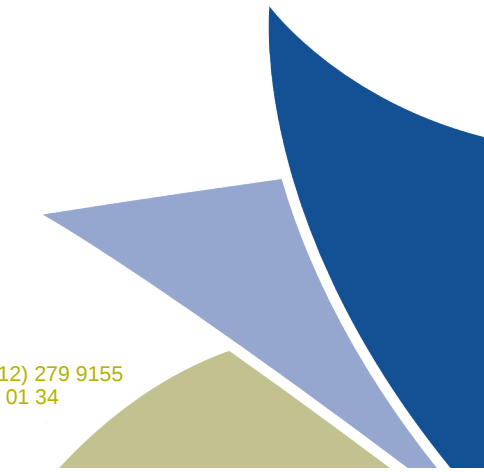

**Özgür Yazılım A.Ş.** 

Nispetiye Mah. Başlık Sok. No:2/5 34340 Levent İstanbul T: +90 (212) 279 9150 F: +90 (212) 279 9155 Konur Sok. No:28/11 06640 Kızılay Ankara T: +90 (312) 424 01 33 F: +90 (312) 424 01 34 www.ozguryazilim.com.tr bilgi@ozguryazilim.com.tr

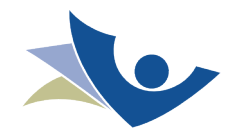

20.07.2012 #1

#### ŌZGŪR YAZILIM A.Ş.

├── install

├── installed

├── remove

 $\overline{\phantom{0}}$  conf

└── 50firefox

├── etc

 $-$  TS.default

- └── prefs.tpl
- ├── cmd
- firefox.global
- ├── firefox
- ├── crashreporter.ini
- └── profiles.tpl
- ├── init.d
- ├── firefox -> /etc/thinstation.packages

└── firefox.init

- ├── ld.so.conf.d
- └── xulrunner.conf
- $L$  rc5.d
- └── S10firefox.init -> /etc/init.d/firefox.init

.dna dosyaları ile imaja girecek dosyaları belirlemek için kullanılır.

makedna komutunu verdiğinizde eğer paketinizin içindeki binary dosya başka bir paketten de çıkıyorsa hangisinin ekleneceğini size

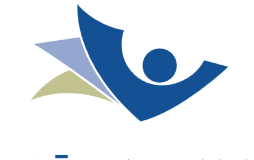

#### ŌZGŪR YAZILIM A.Ş.

sormaktadır ve hangi paketteki binary'i kullanmak istediğinizi size sormaktadır, seçim menüsünden ilgili paketi seçebilirsiniz.

# **İmajdan paket çıkarmak**

build.conf dosyasında imaja eklenen paketlerin bir listesi bulunuyor. Önlerine # eklenen paketler imaja dahil edilmiyor. build.conf'ta yer alan paketler dışında imaja dahil edilenler, o paketlerin bağımlılıkları olduğu için imaja katılıyorlar. Bağımlılık nedeniyle eklenen paketlerden birinin imajdan çıkarılması için, bağımlı olduğu paketlerin kaynak dosyalarındaki dependencies dosyalarından tek tek çıkarılması gerekir.

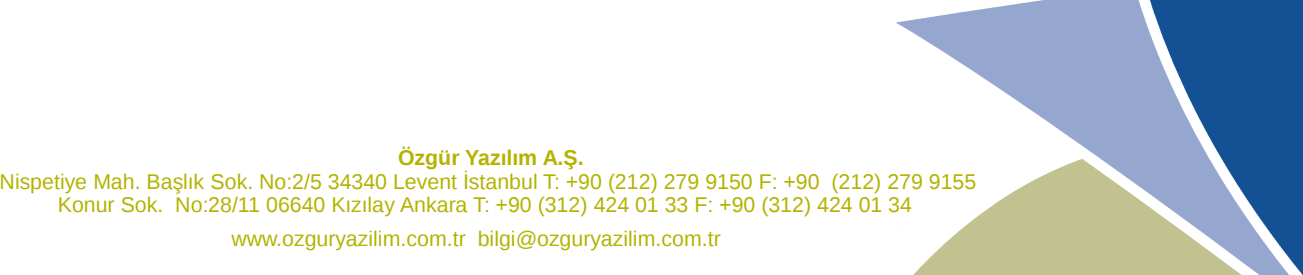